**Как готовить PDF-файл**

Подготовка PDF-файла простая и доступная операция. Ниже описано как получить PDF из основных графических пакетов.

#### **Продукты корпорации Adobe:**

Скачайте архив по ссылке: FastColor.joboptions, выберете файл «FastColor. joboptions» и поместите его в папку Documents and Settings\<имя пользователя>\ApplicationData\Adobe\Adobe PDF\Settings\, настройка FastColor появятся во всех приложениях.

# **PDF из Adobe Illustrator**

File/Save As.../, в строке выбора типа файла выберете «PDF».В открывшемся меню во вкладке Adobe PDF Presets выберете настройку «FastColor», сохраните файл.

## **PDF из Adobe InDesign**

File/Adobe PDF Presets..., в выпадающем списке выберете настройку «FastColor»

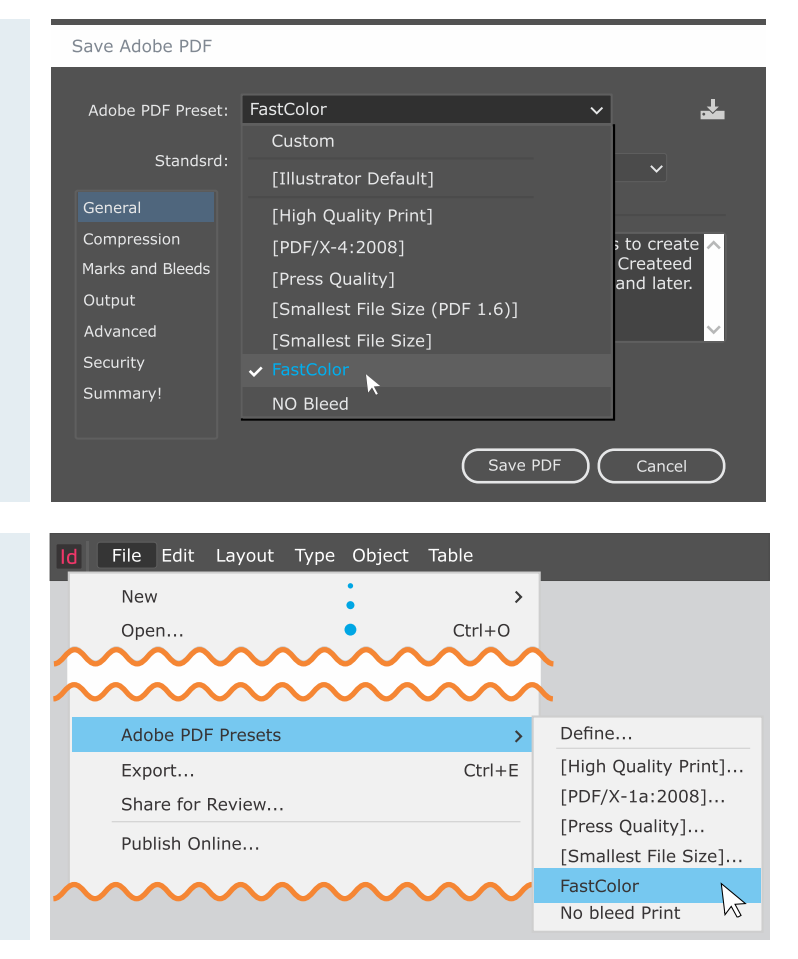

#### **Продукты корпорации Corel**

Скачайте архив по ссылке: FastColor.joboptions, выберете файл «corelpdf.ini» Поместите файл с установками в папку: Documents and Settings\<имя пользователя>\Application Data\Corel\CorelDRAW Graphics Suite\ User Config\

## **PDF из Adobe InDesign**

File/Publish to PDF..., в выпадающем списке выберете настройку «FastColor»

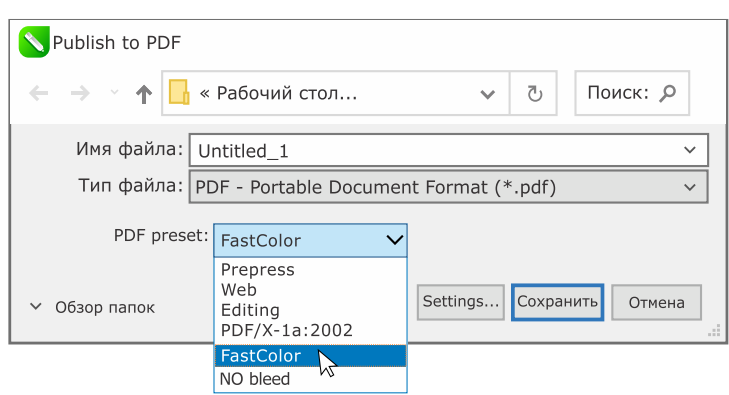